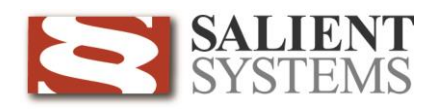

## **CompleteView Video Client Quick Reference**

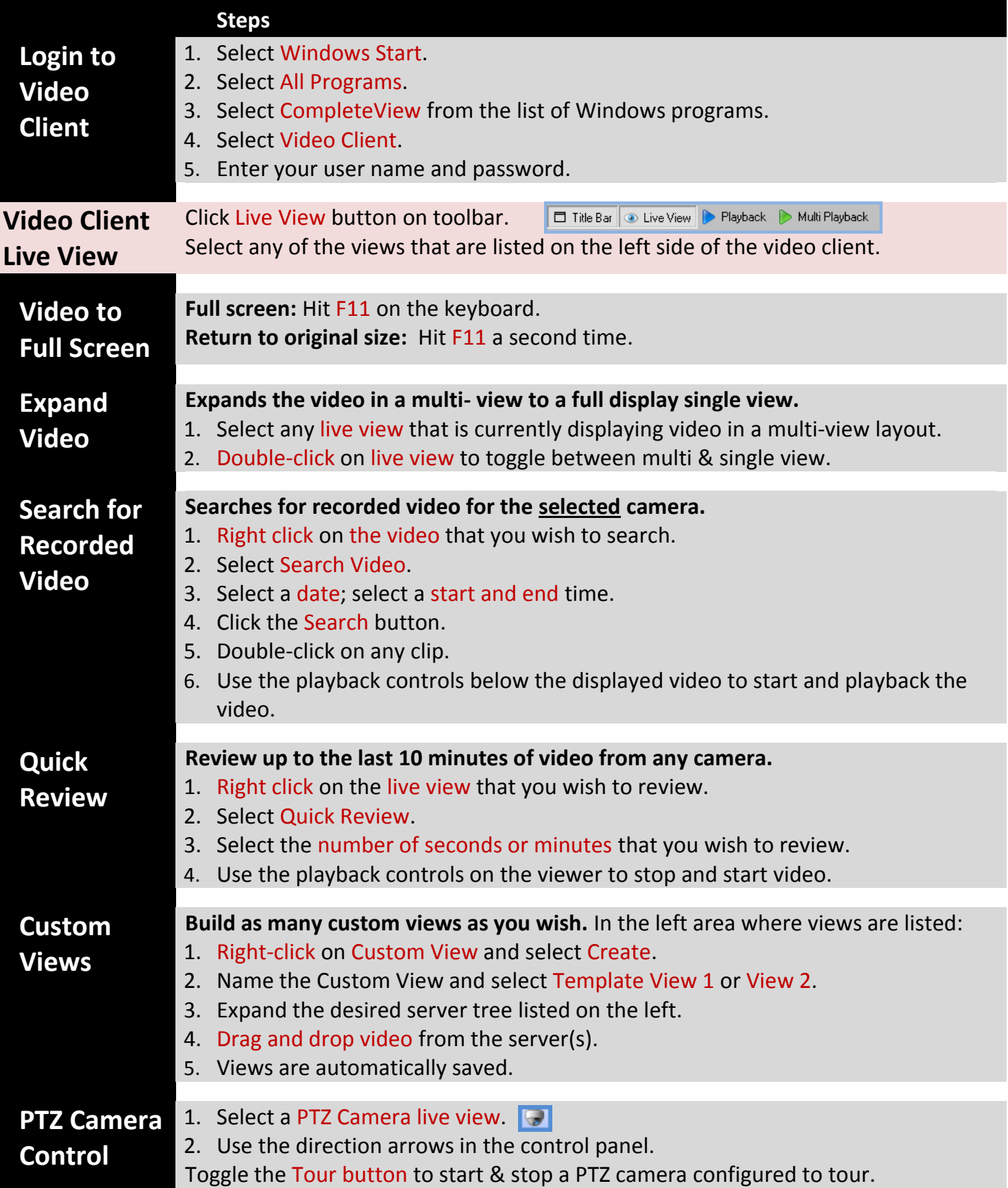

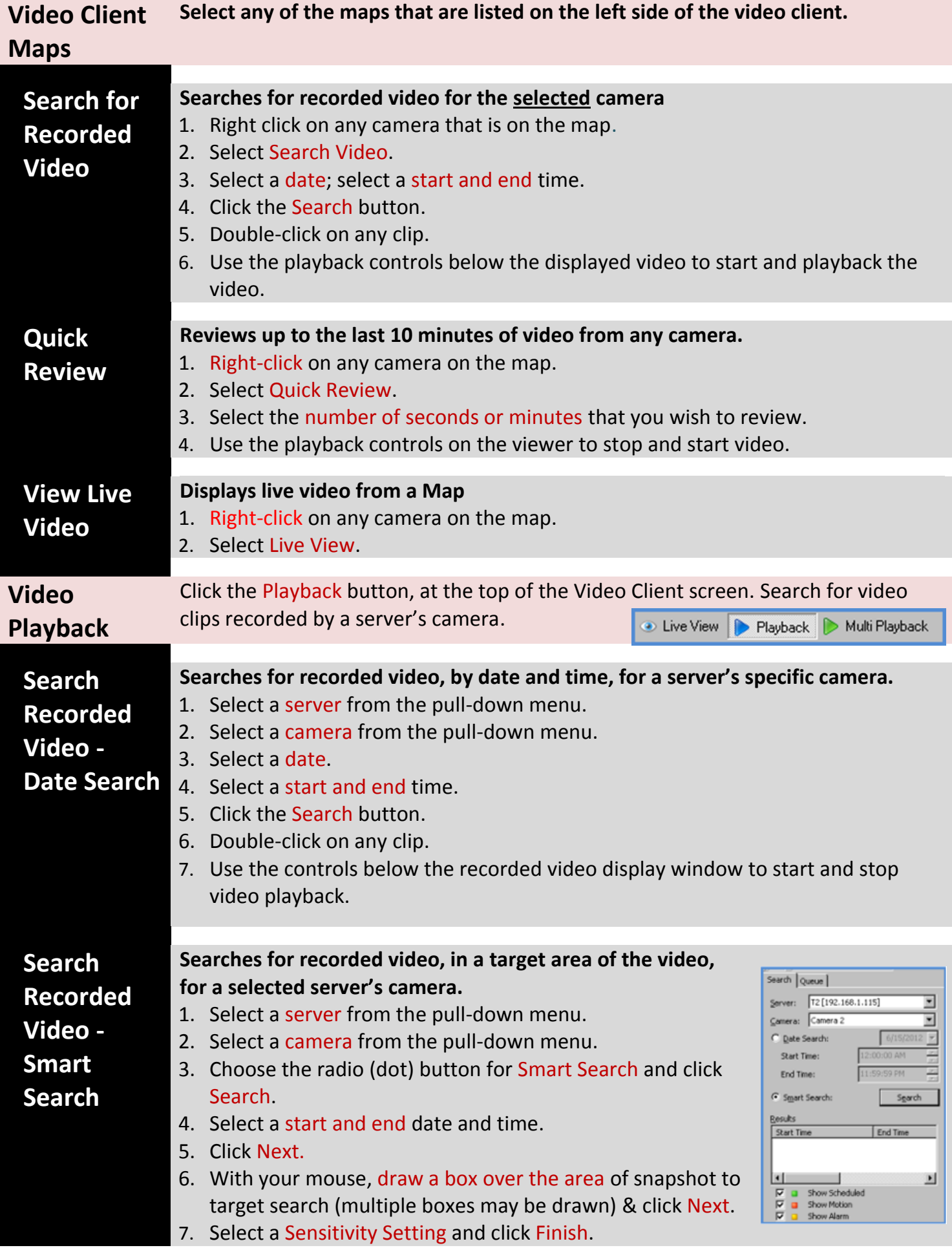

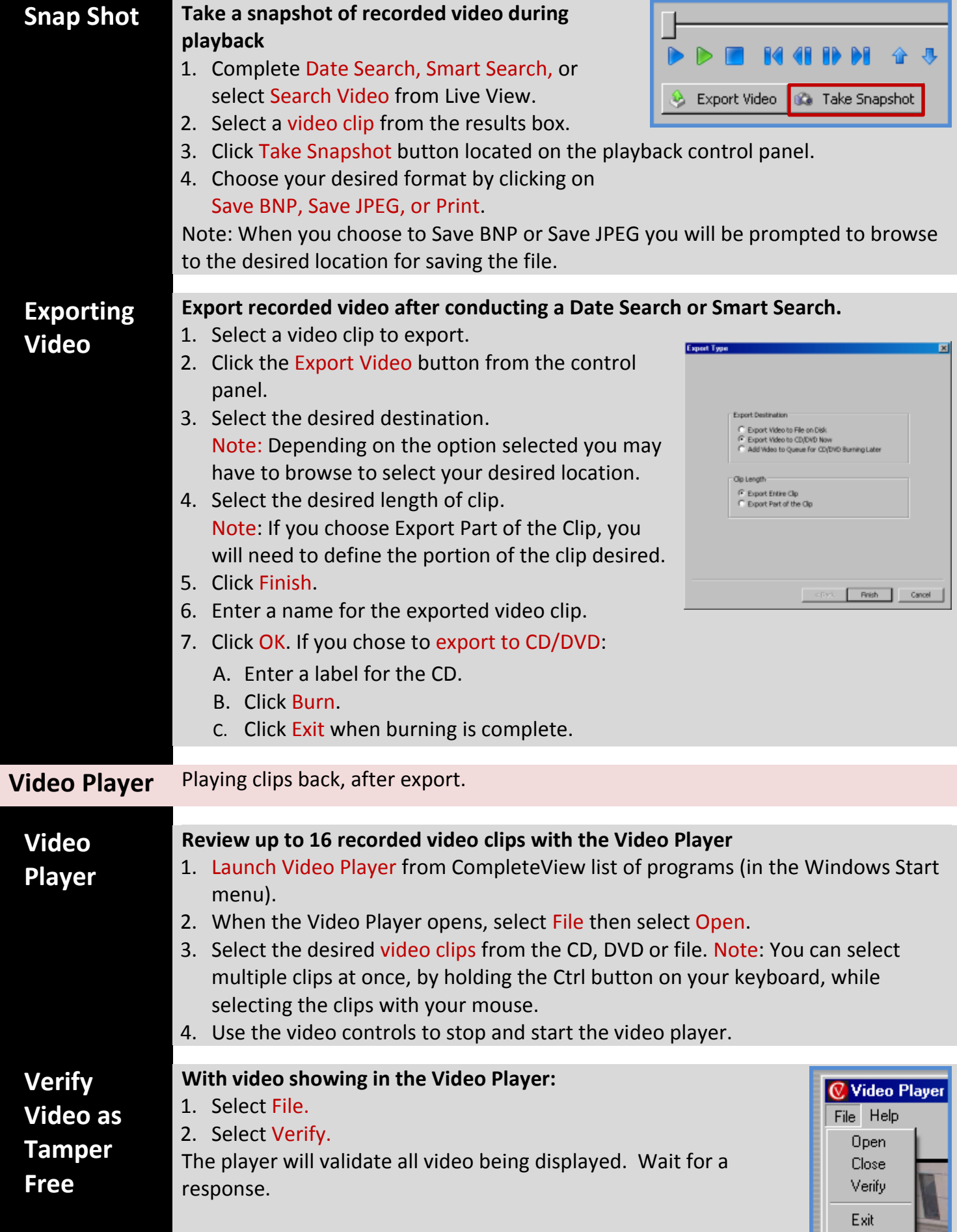

## **QuickTrack Camera Use a QuickTrack Camera to capture and join multiple video streams into one recorded video stream.** 1. Click on any current video feed. 2. Drag it into the QuickTrack tile 3. Drop it. 4. Repeat the drag and drop process to add other video feeds to the current quick track recording. 5. When dropping a new camera into Quicktrack, the subsequent camera stops recording. 6. Select the pause button  $\blacksquare$  located on the Quick Track Title Bar, to stop quick track recording.

## **Camera Recording Status**

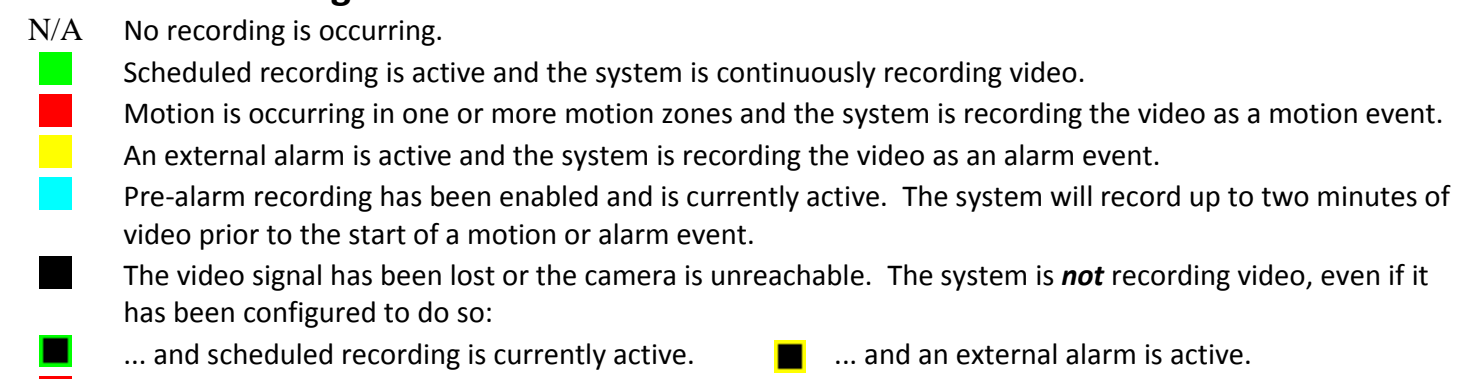

- 
- ... and motion has been detected.  $\Box$  ... and pre-alarm recording has been enabled and is currently active.

## **Additional Resources**

Visit the Salient website, [www.salientsys.com,](http://www.salientsys.com/) for additional support and CompleteView training

Follow Us On **twitter** twitter.com/SalientSys

Salient Systems Corporation www.salientsys.com 10801 N. MoPac Expy, Bldg 3, Suite 700 Austin, TX 7875

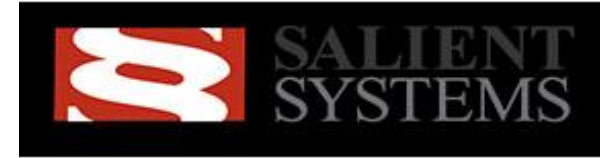

Simple.Scalable.Security